### How to Use Holdsport

- How to log on.........................................side 1-4
- How to sign-up as a guest instructor.....side 5-7
- How to view all the planned activities.......side 8
- Need help?................................................side 9

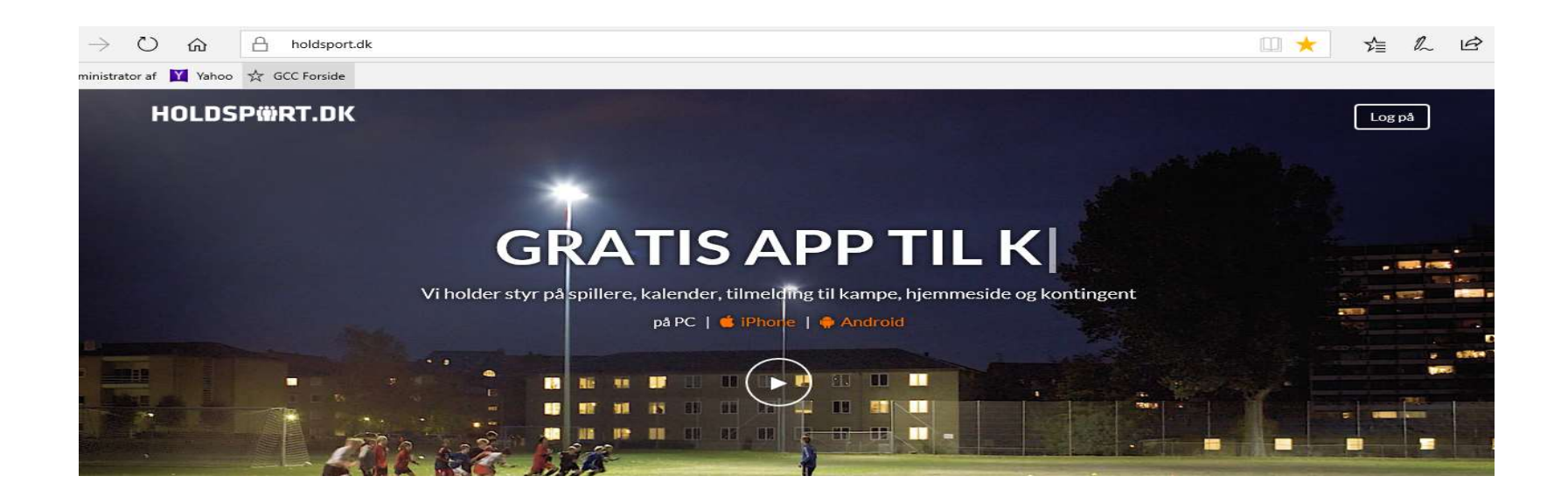

# How to log-on

1. Type your user name here. If you don't have a user name ask Bent or Anne.

2. If/when you have your user name but don't have/can't remember your password, click here and you will receive an email with a new password.

**HOLDSPWRT.DK** 

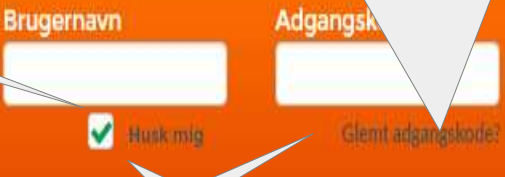

Log på

3. When you have received your type your user name and password and click on "log på".

4. If you click here your computer will remember your log-on Information.

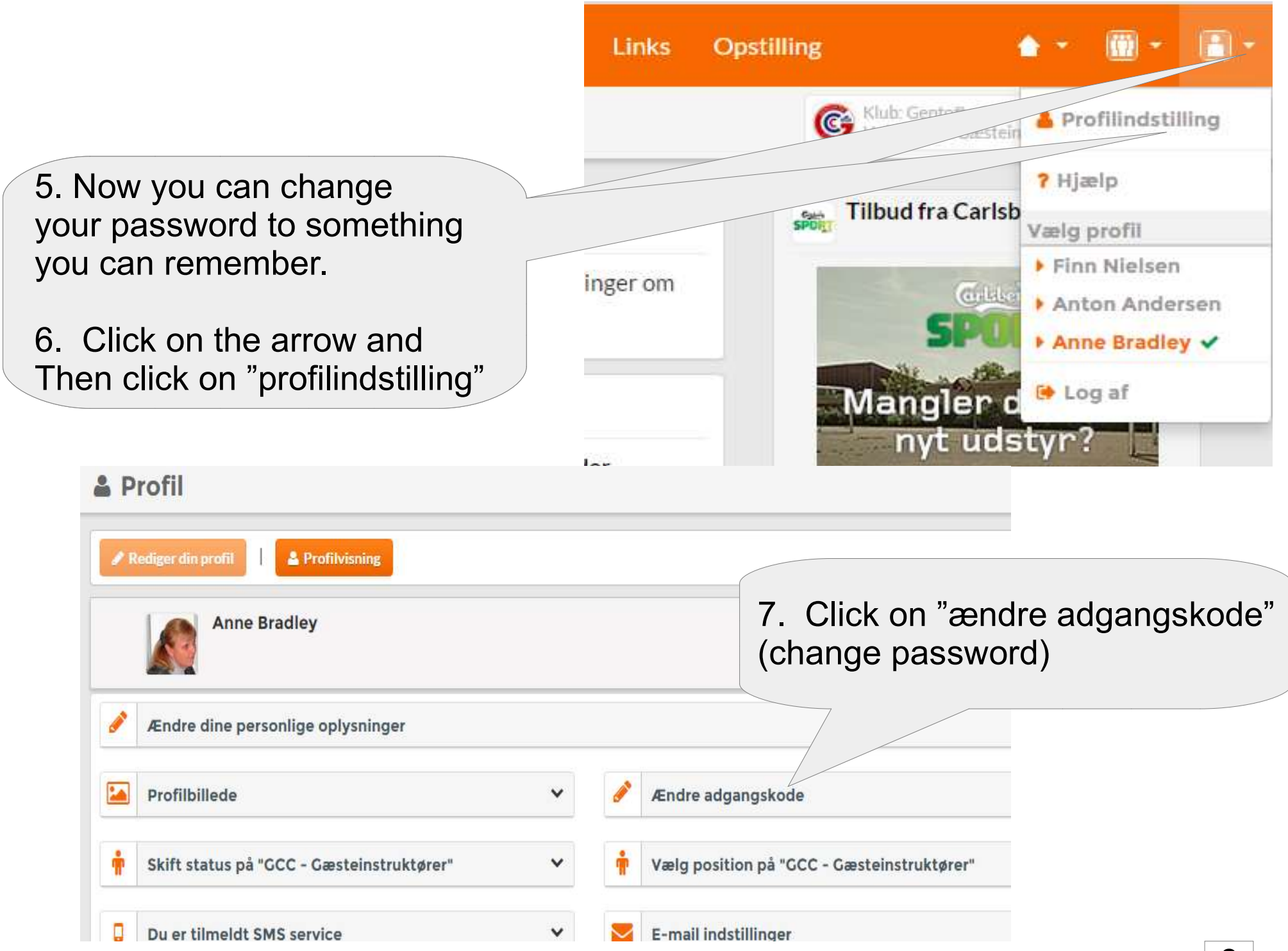

8. Type a new password and confirm by retyping it.

Remember to click on "Gem" (save). Next time you log-on you should use the new password you have just created.

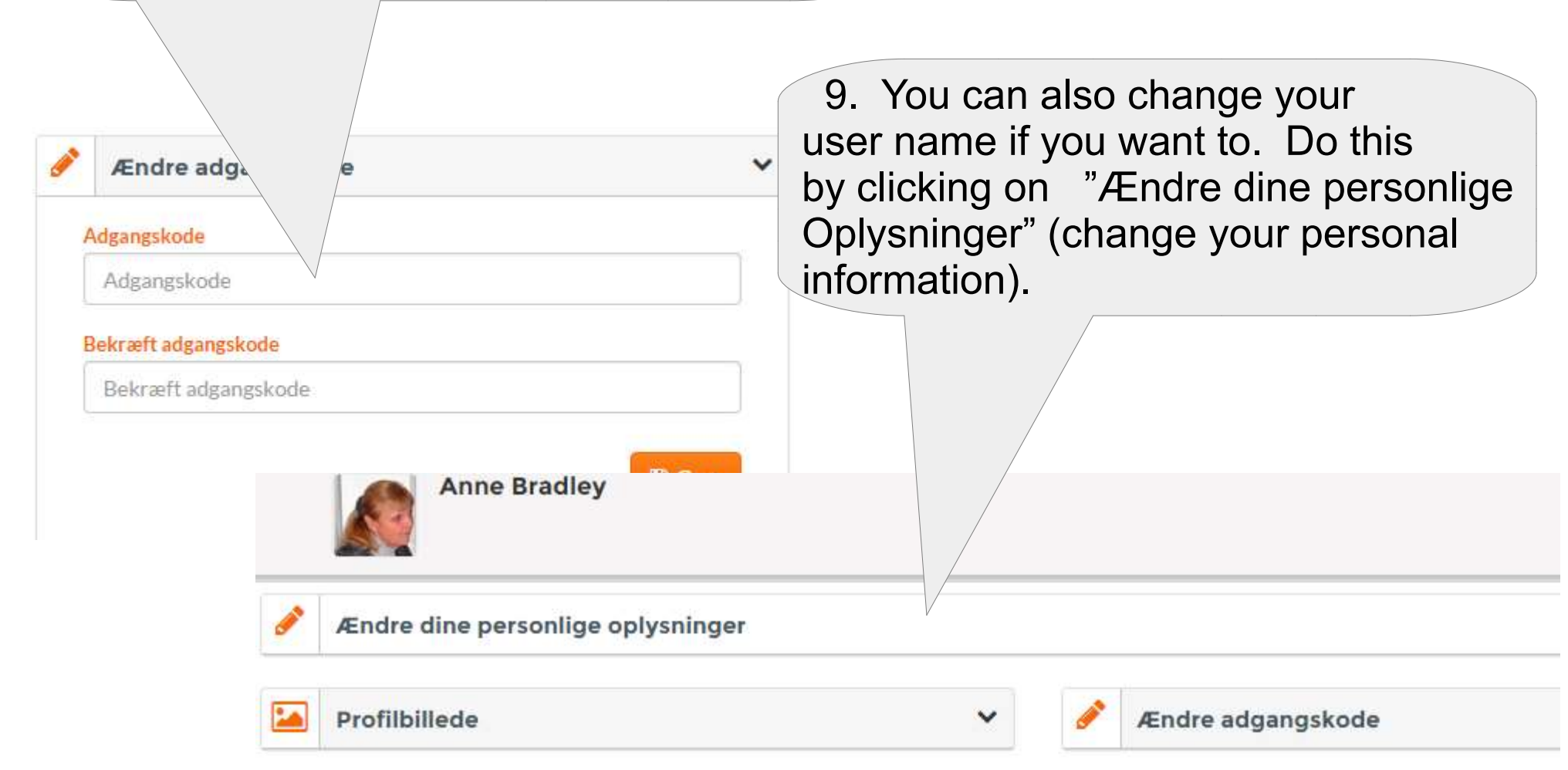

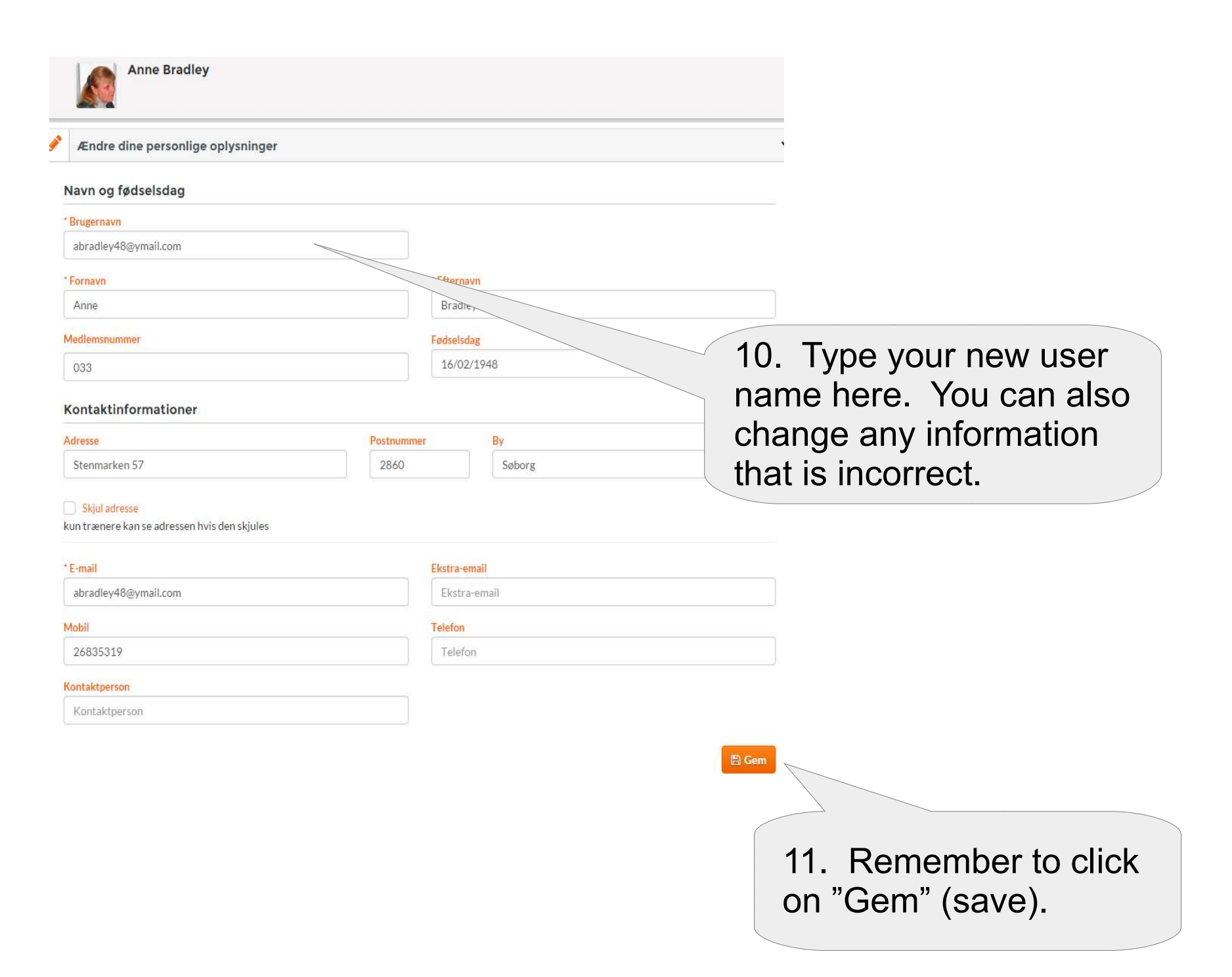

### How to sign-up as a guest instructor

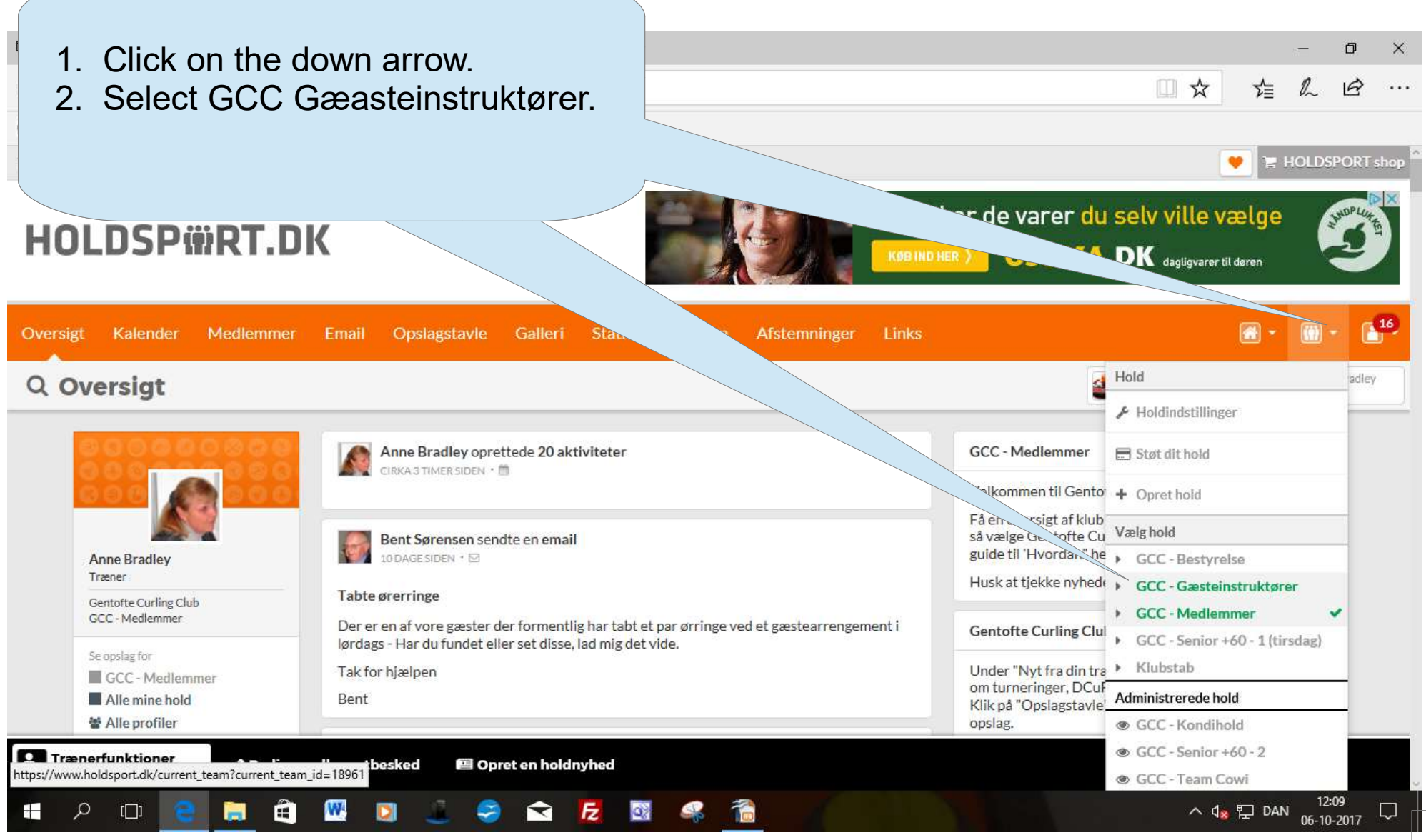

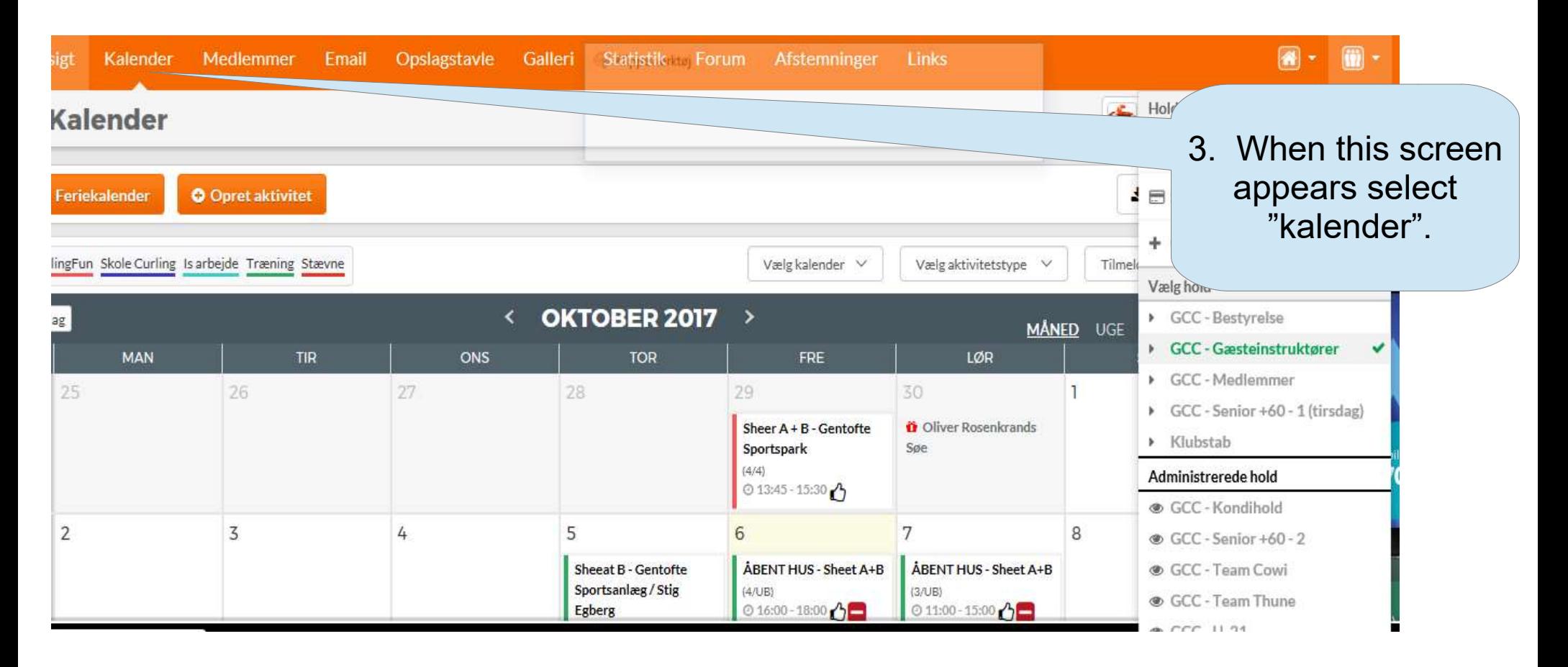

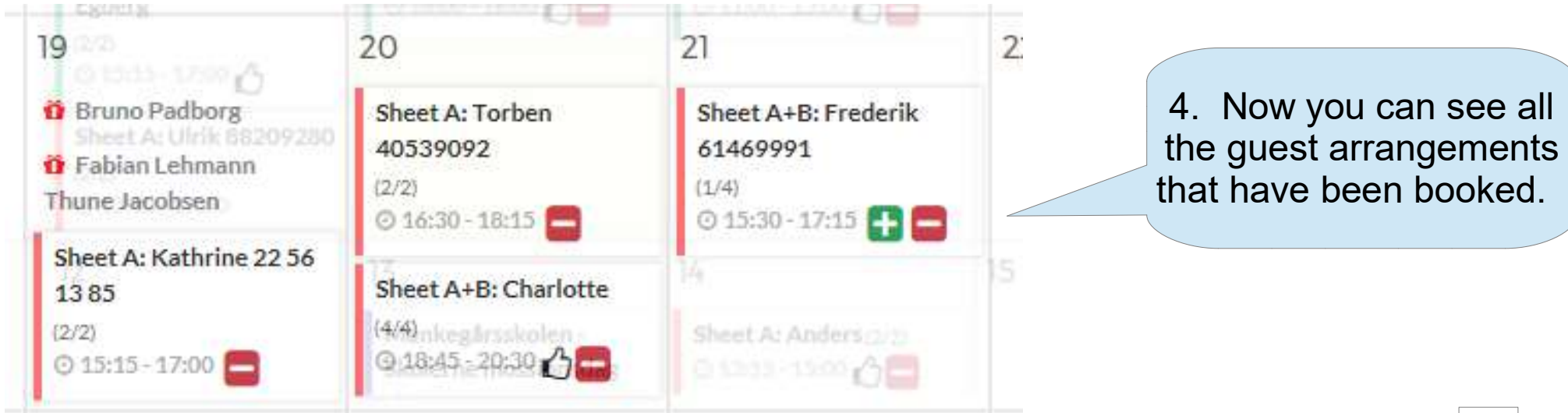

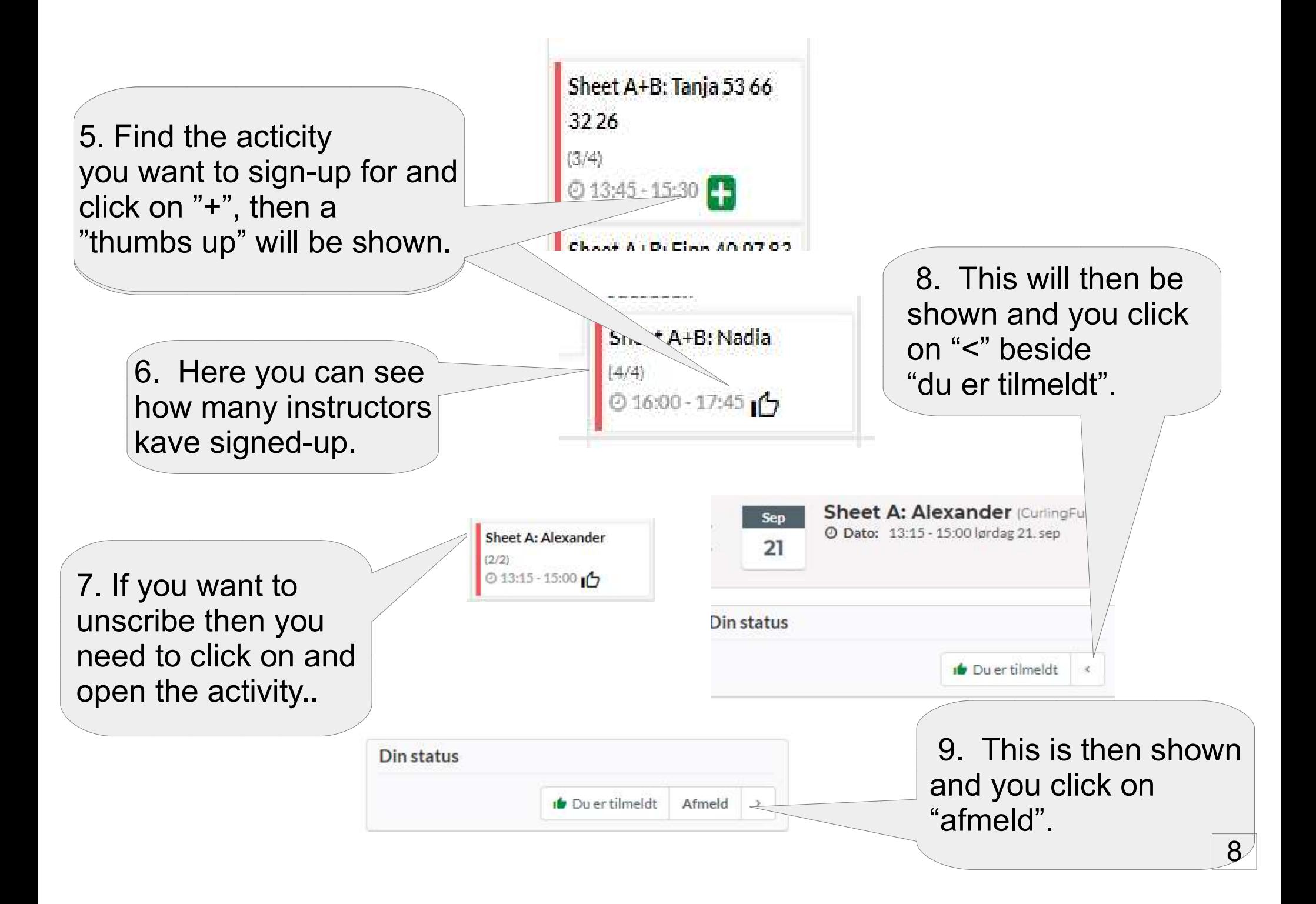

#### See all the upcoming acticities

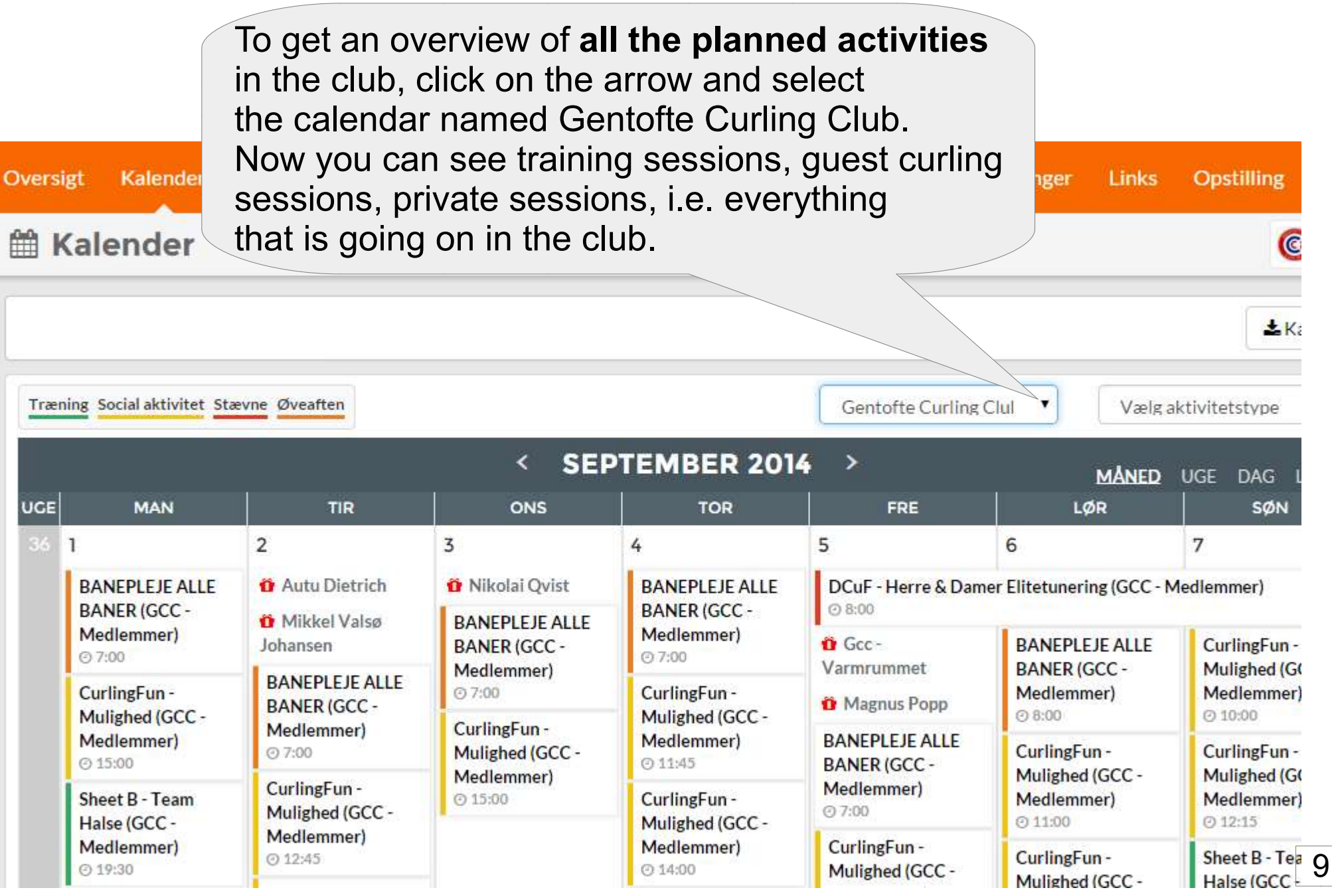

# And finally . . .

If you want to have a private session booked in the calendar, call or write to:

- Bent (29656607) -bentmosebuen@fasttvnet.dk
- Anne B. (26835319) abradley48@ymail.com

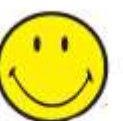

Good luck with Holdsport and If you need help, just ask!